## Product note DCS800 Demo Unit

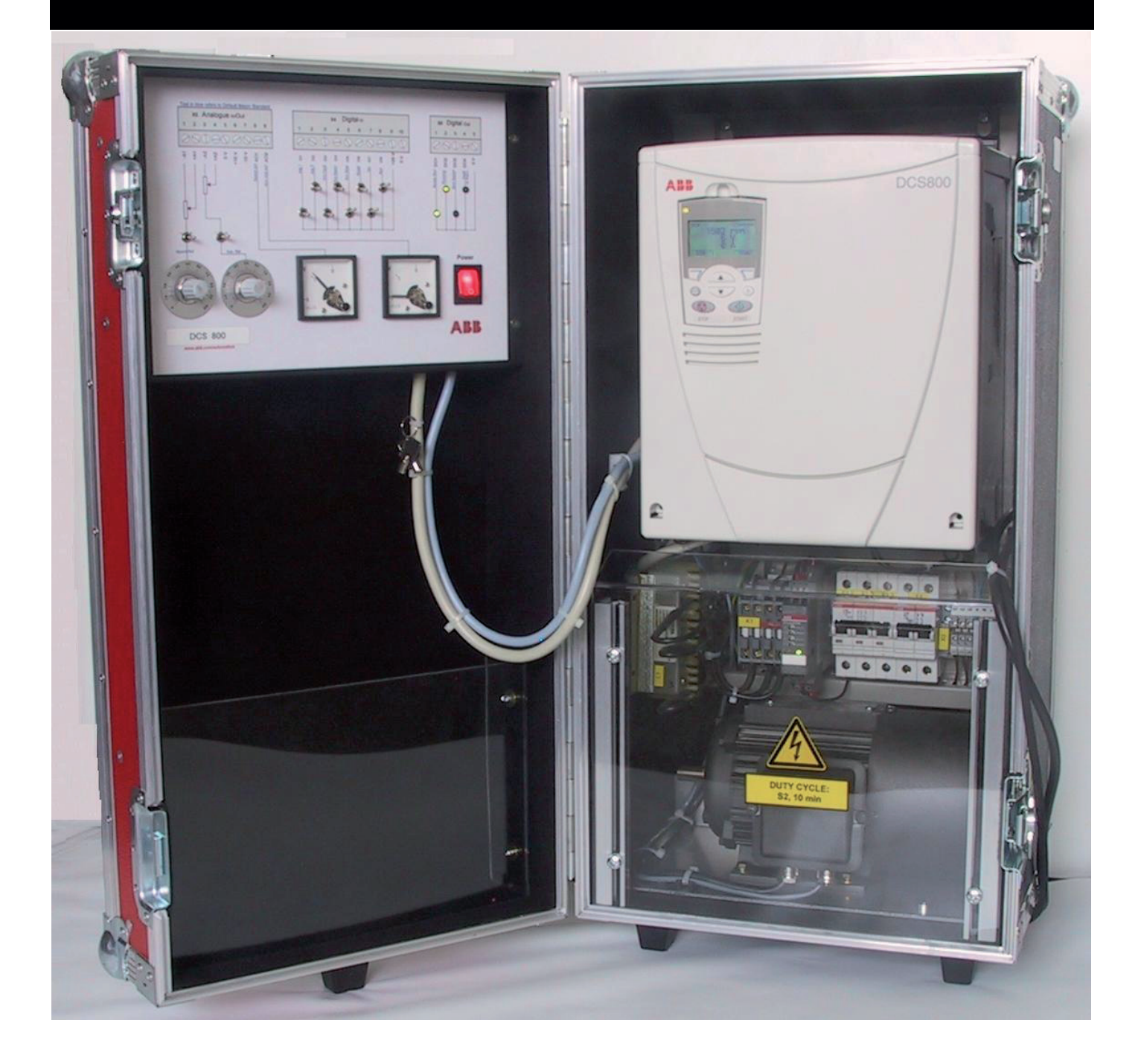

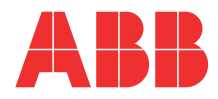

### **Commissioning instructions using DriveWindow or DriveWindow Light**

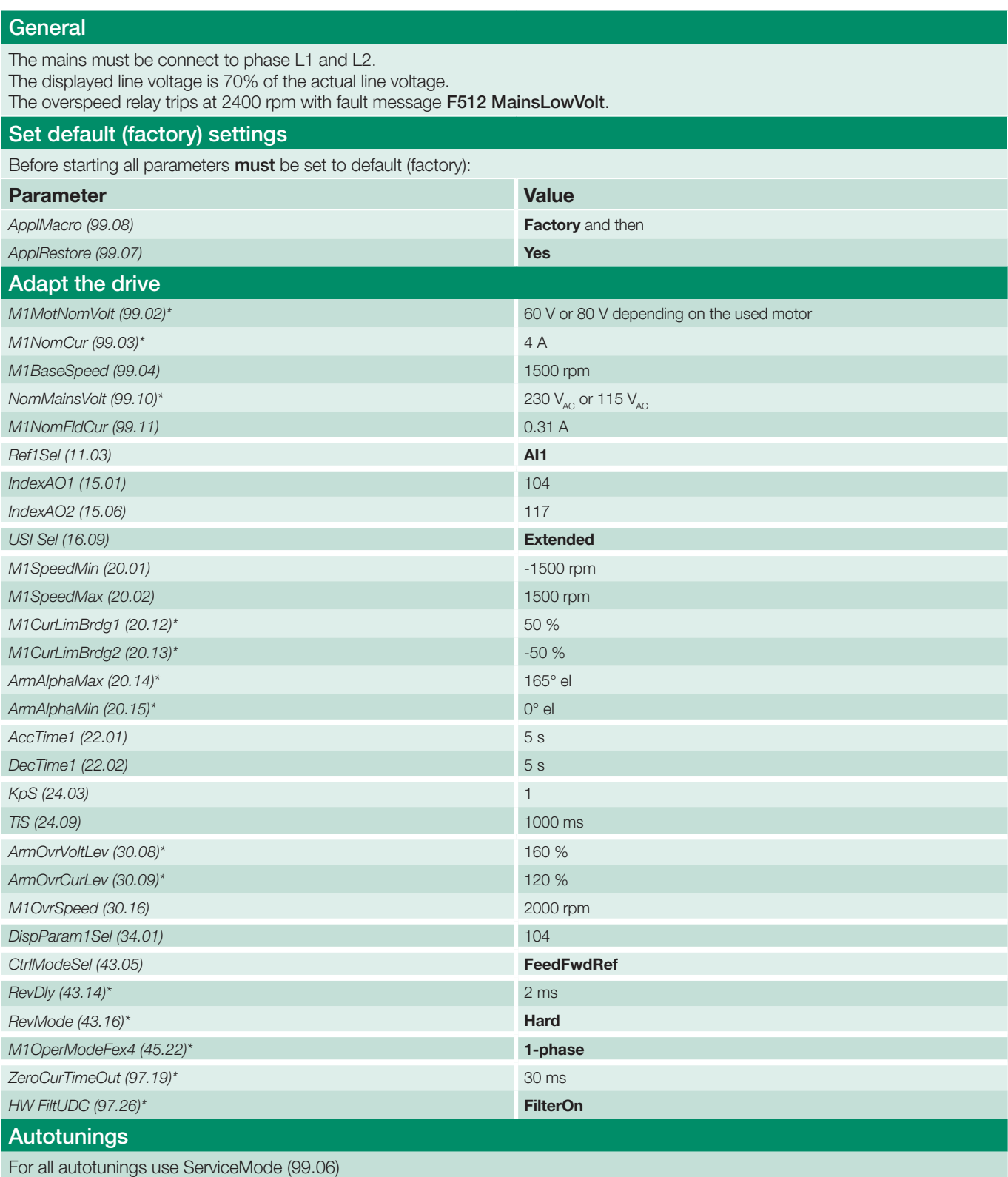

\* this setting is required for a single-phase demo unit.

### **Commissioning instructions using DriveWindow Light and Startup Assistant**

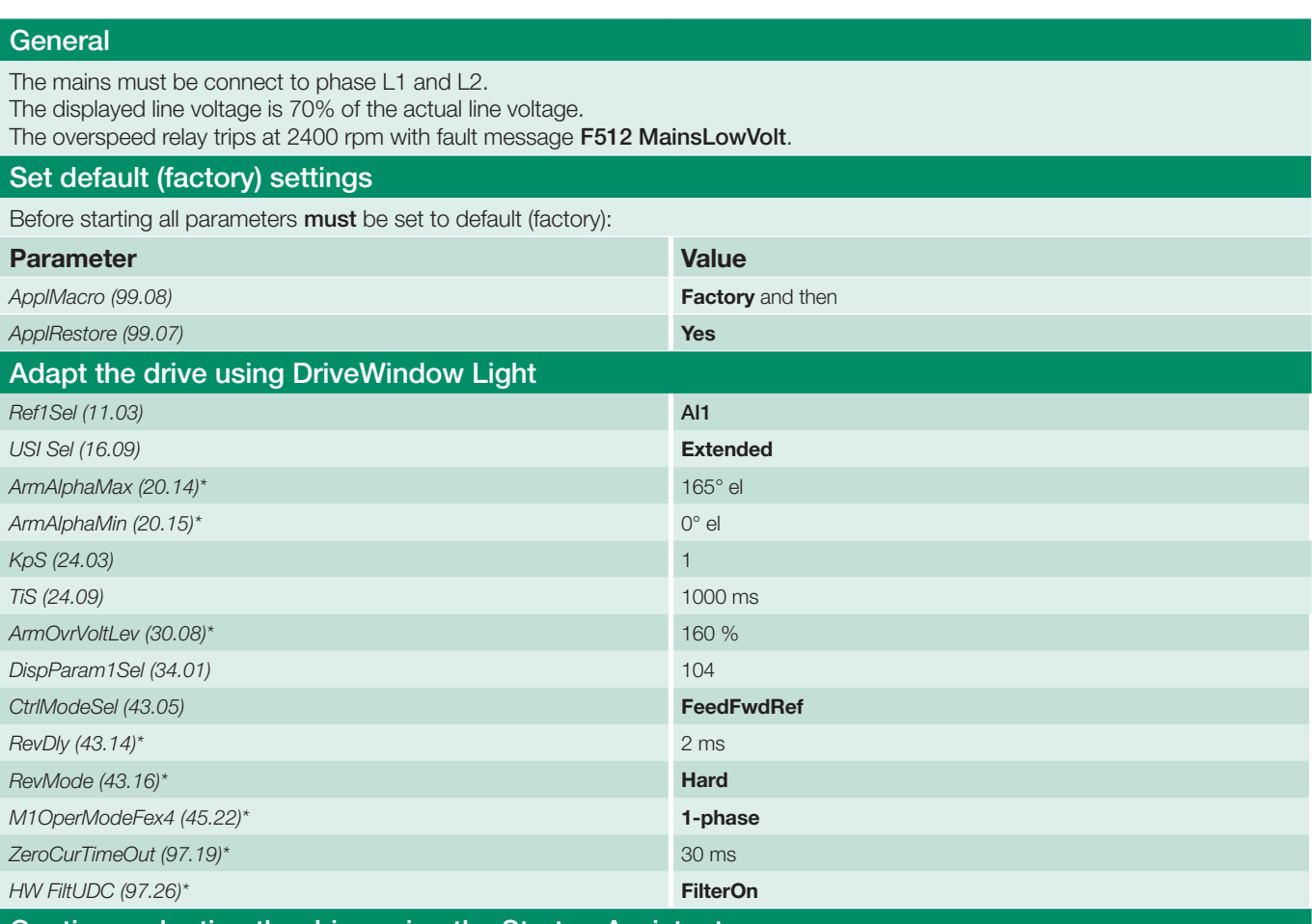

#### Continue adapting the drive using the Startup Assistant

Start the Startup Assistant by pressing the *Wizard* button in DriveWindow Light.

#### Assistant menu

Press the *Start* button to run the basic assistants.

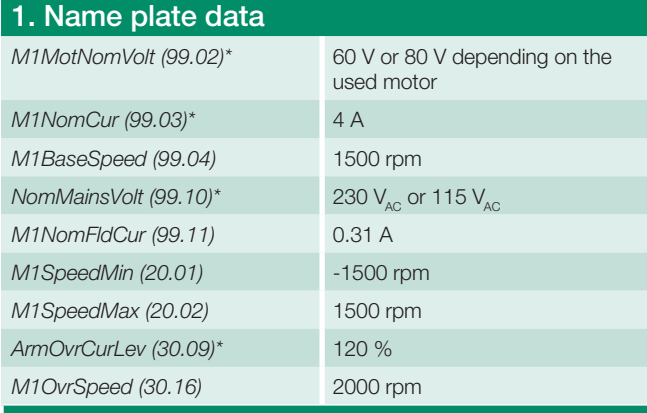

#### 2. Macro assistant

Press the *Advanced* and *Edit parameters* buttons to change the I/O settings.

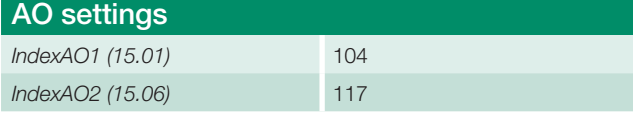

\* this setting is required for a single-phase demo unit.

#### 3. Autotuning field current controller

Press the *Start* button, the results of the tuning will be shown in *Changed parameters*.

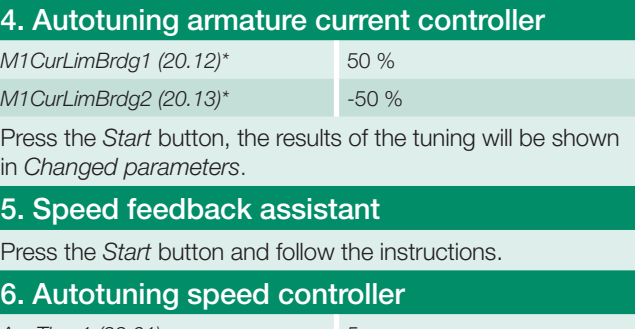

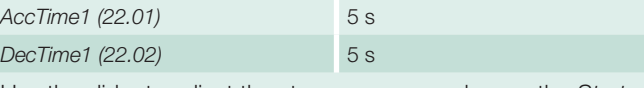

Use the slider to adjust the step response and press the *Start* button, the results of the tuning will be shown in *Changed parameters*.

#### 7. Field weakening assistant

Press the *Start* button, the results of the tuning will be shown in *Changed parameters*.

**DCS800 Demo Unit single-phase**

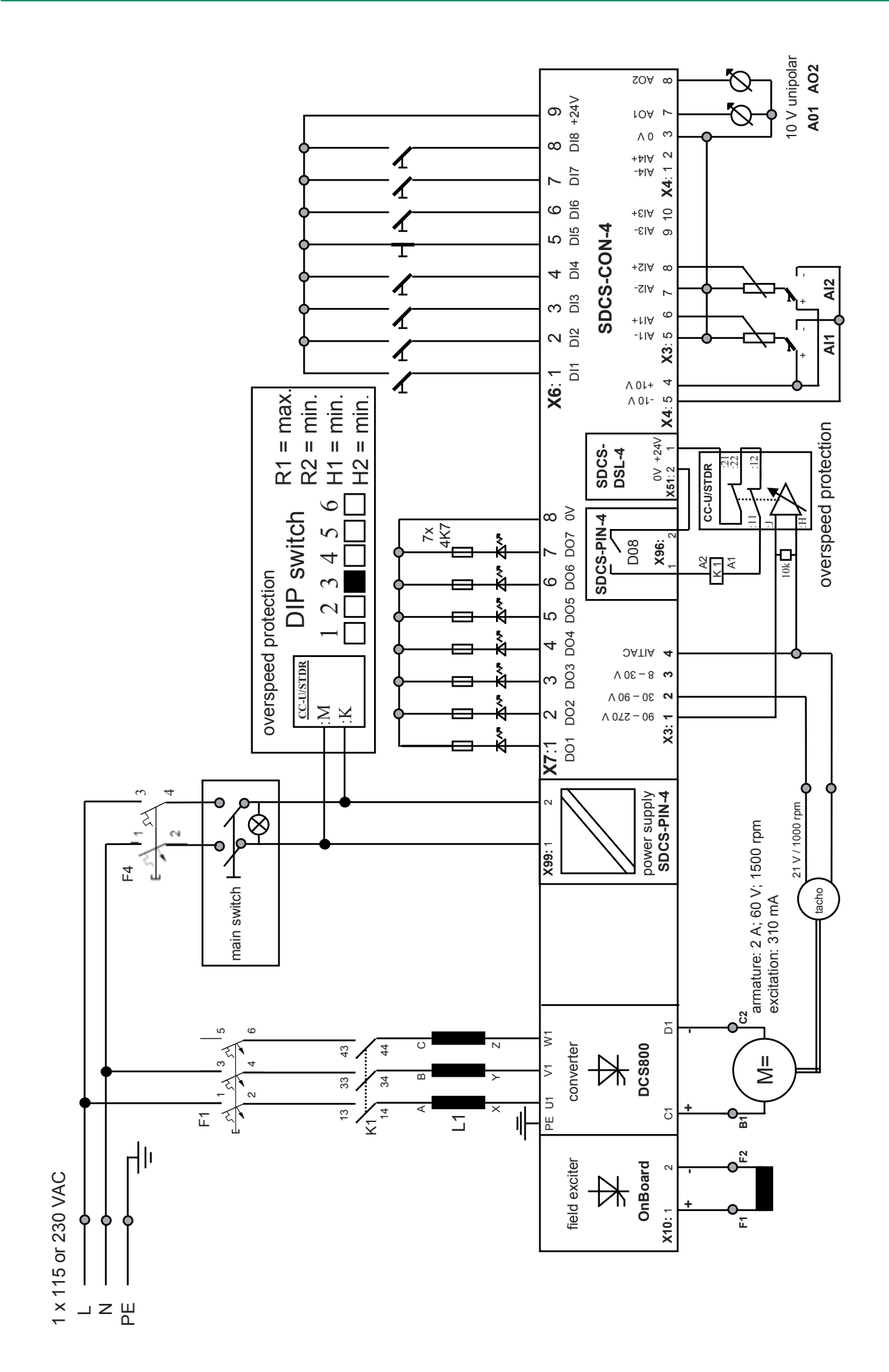

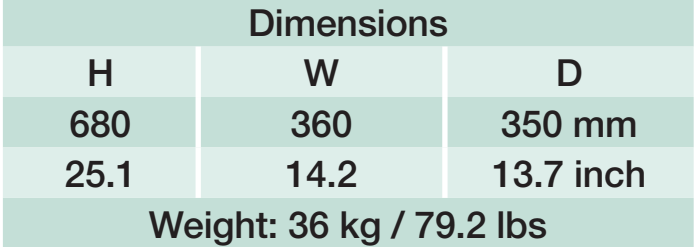

# Contact us

ABB Automation Products Wallstadter Straße 59 68526 Ladenburg • GERMANY Phone +49(0)6203-71-0 Fax +49(0)6203-71-7609 www.abb.com/motors&drives dc-drives@de.abb.com

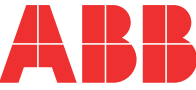